# CLEAR Stick Atlas Setup Instructions

## How To Set Up Your Modem:

- 1. Remove the USB modem from the plastic packaging.
- 2. Insert the device into a working USB port on your laptop or computer.
- 3. Allow the software to automatically install. It will show a message when completed that it has been installed successfully.
- 4. When the USB modem has connected to the CLEAR 4G network, the amber light will change to green.

*NOTE: An autoplay pop-up window may appear with the option to Install or run program from your media. If you already have the green light, there is no need to run the program again, so you can close that pop up window.*

5. Open a web browser and attempt to load a web page like http://mobilebeacon.org.

CLEAR Stick Atlas (USB Modem)

**Please see the important numbers and support information below. We recommend you review and keep this guide for your records.**

Specification Sheet

### Billing Questions or to Update or Cancel Your Account:

**Email:** billing@mobilebeacon.org

#### Technical Support or Device Questions:

Call **(866) 804-8720** to speak with a CLEAR customer support representative. Be sure you have the MAC ID of the device you are calling about before you call. The MAC ID is listed on a sticker on your 4G device.

#### Return Policy:

If for any reason the service or equipment does not meet your needs, you can email **billing@mobilebeacon.org** within the first 30 days following your purchase, and we'll process a refund for equipment and service (minus the original shipping cost).

#### Warranty:

All new devices have a 12-month limited manufacturer's warranty. If you feel the device has become defective, please call **(401) 934-0500** to let Mobile Beacon know as soon as possible so they can work with CLEAR to determine if the device qualifies for a warranty replacement.

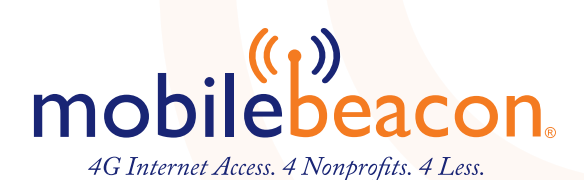

For additional information, visit www.mobilebeacon.org